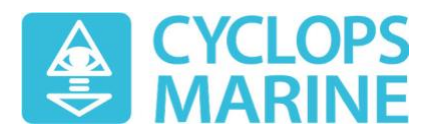

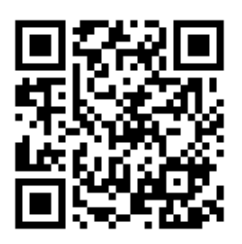

## Smart Fittings Manager App Quick Guide

View your sensor live loads and more on our [smartphone app](https://onelink.to/jdrzmb) - point your phone camera at the QR code above to download the app.

#### Add a sensor

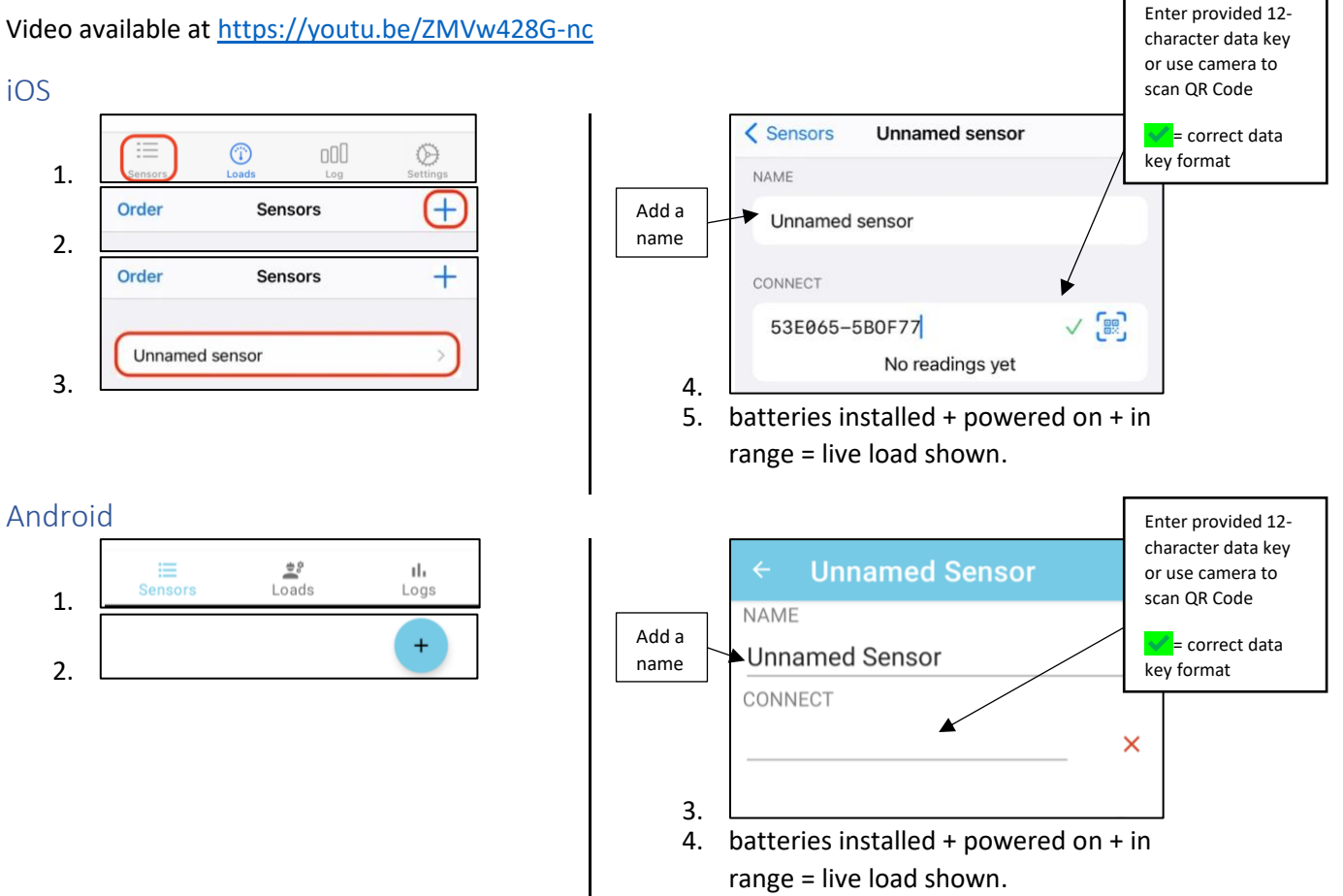

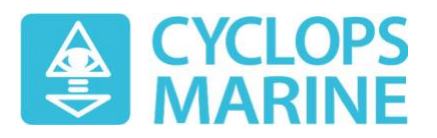

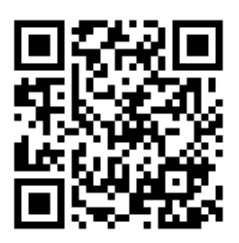

### Sensor Detail Page explained

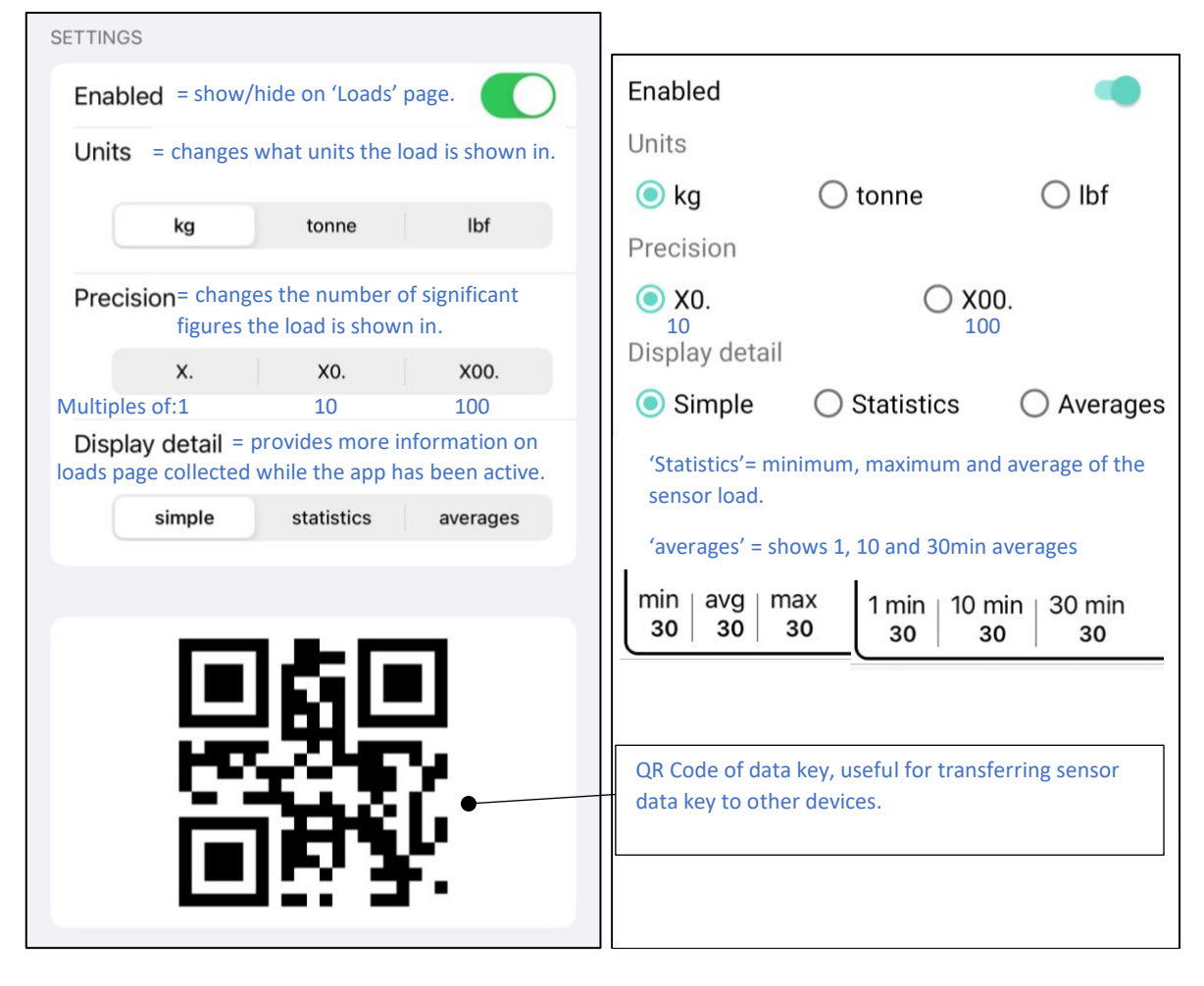

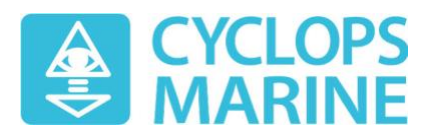

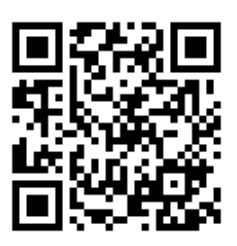

# Log page explained

**PLEASE NOTE:** When logging a session using the iOS app:

- **the phone must be unlocked**
- **the app must always be in the foreground**
- **the display must be set to never sleep** (iOS settings->Display & Brightness->Auto-Lock->Never).

Otherwise, the session log data will be lost. Walkthrough a[t bit.ly/3qKVgzT](https://bit.ly/3qKVgzT)

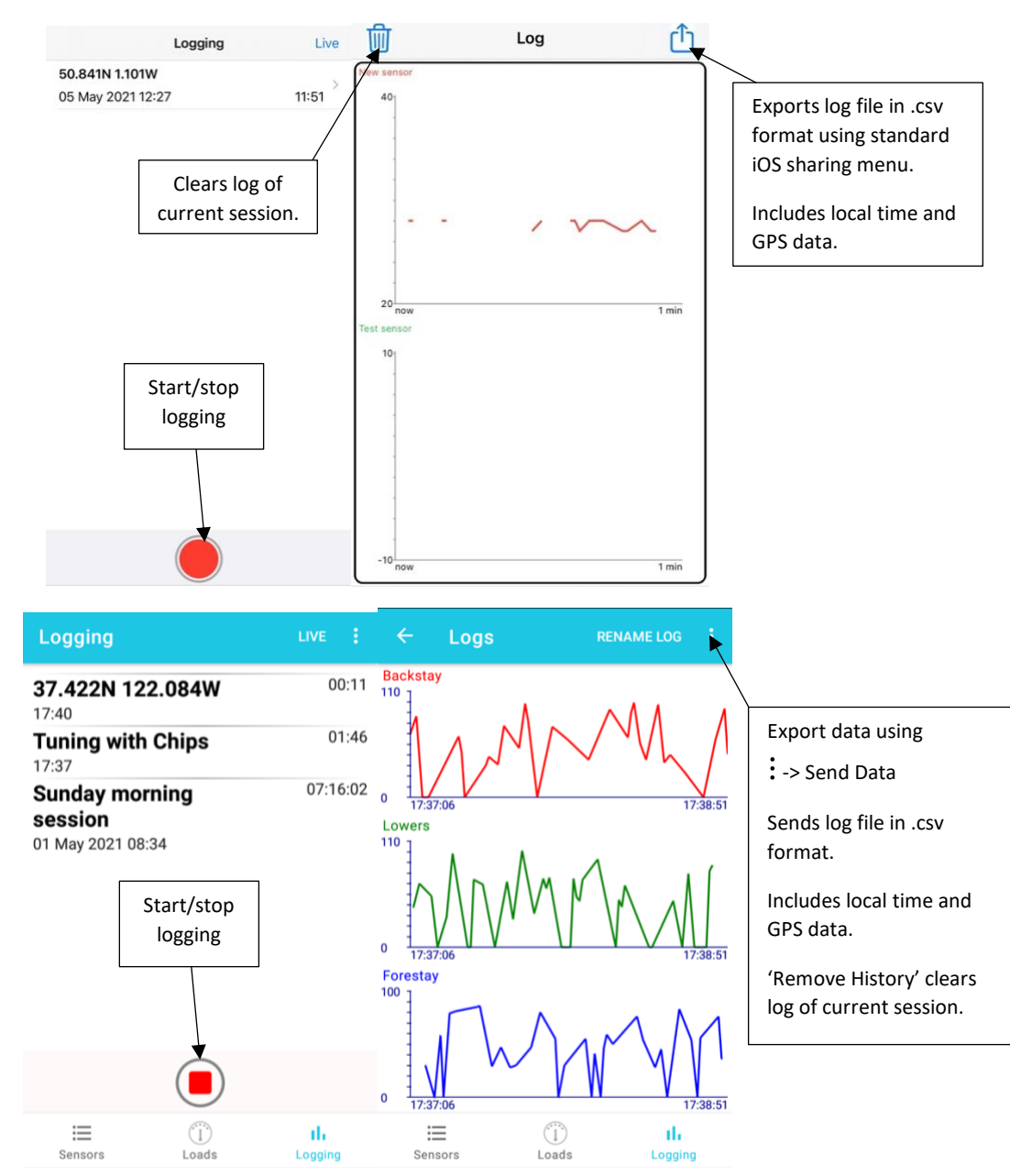

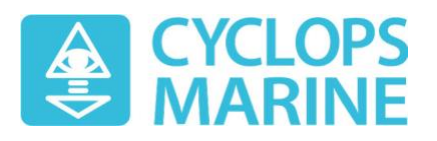

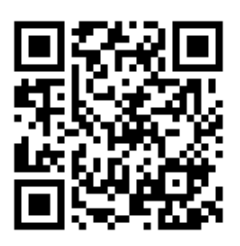

# Settings page explained

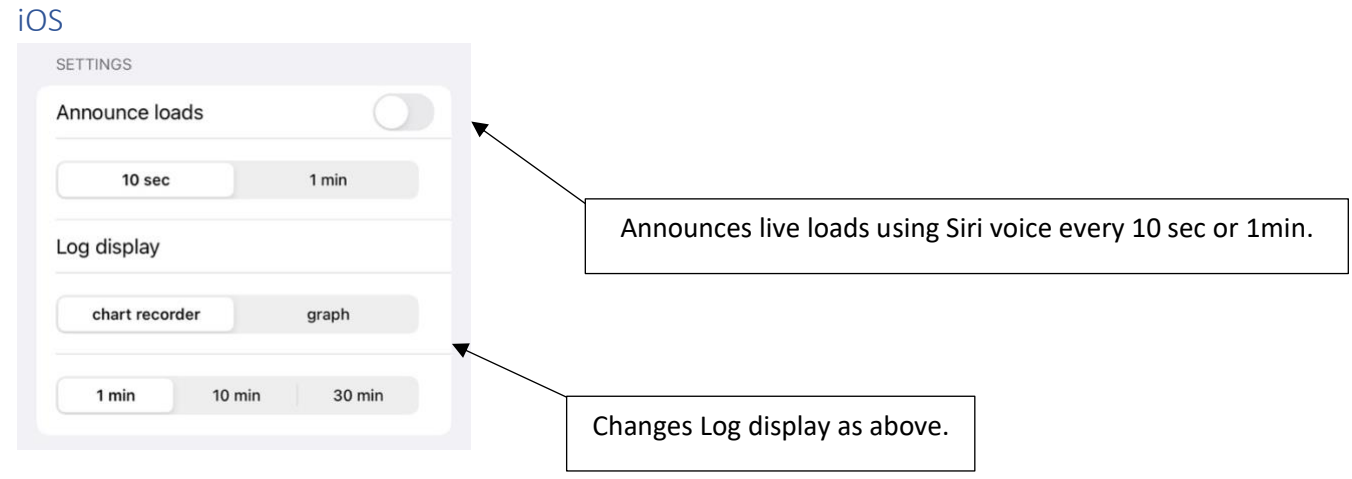

#### Android

Access settings page using: button in top right.

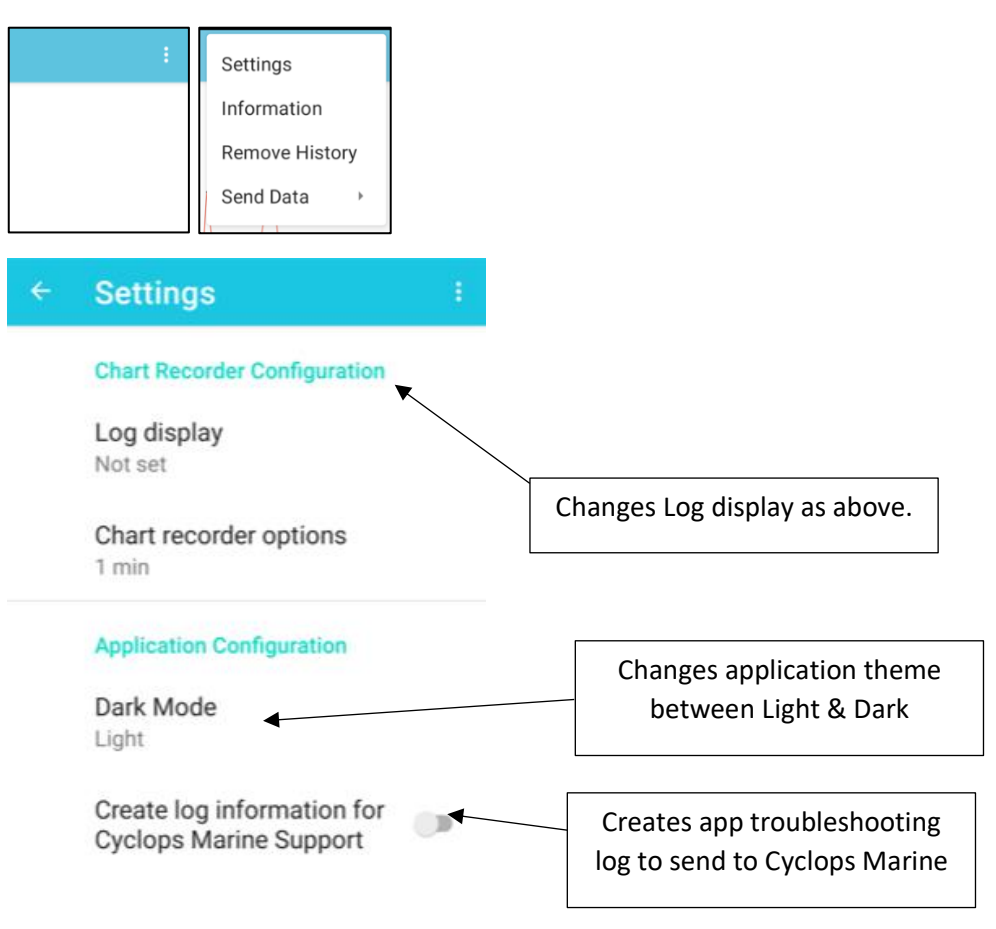